資料2

### 1. 新型コロナウイルスワクチンの接種体制確保について10

# **2.V-SYSについて⑨**

新型コロナウイルスワクチンの接種体制確保に係る自治体説明会(第10回)

#### **機能終了の事前案内(接種予約受付支援機能)**

 **1・2回目接種用に整備した接種予約受付支援機能については、1月下旬をもって利用終了と する予定。**

**必要に応じて、関係者に情報共有する等の対応をお願いします。**

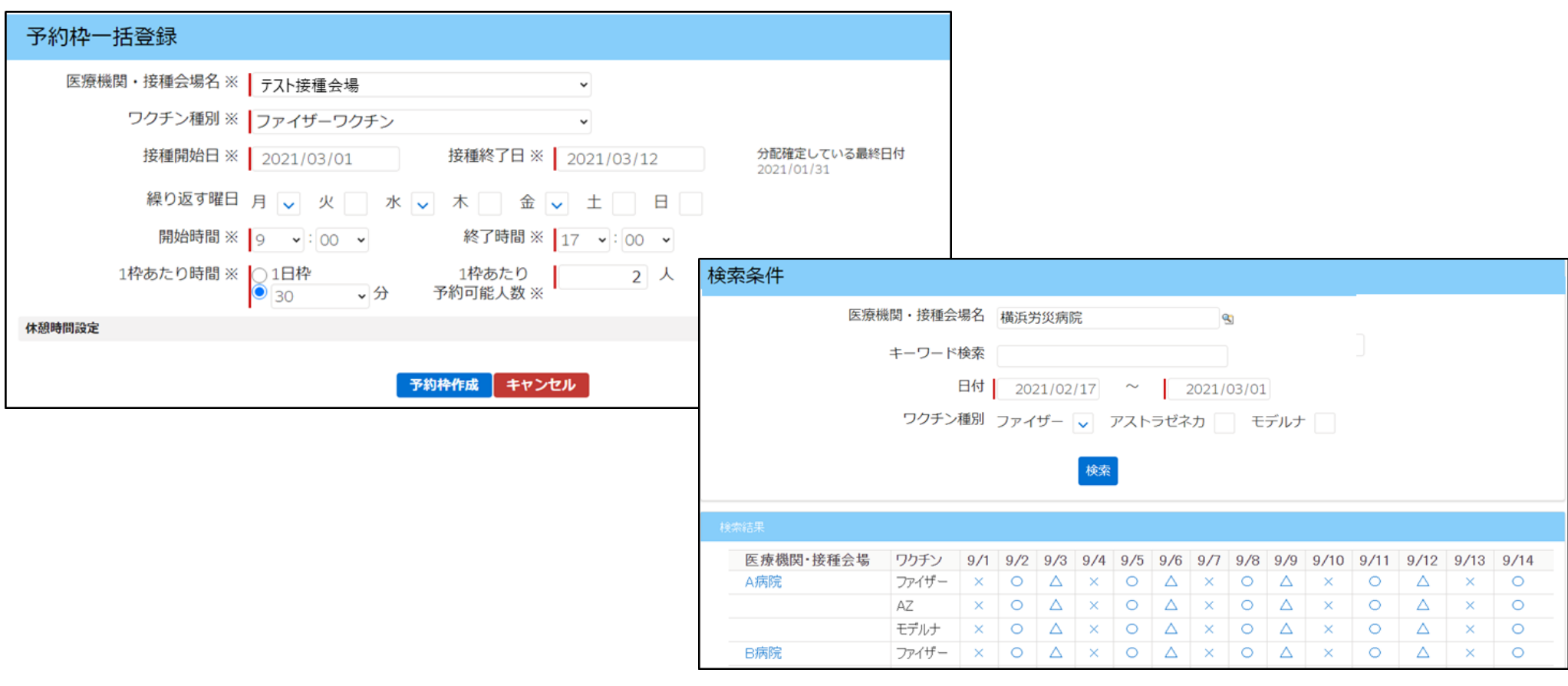

#### **主な機能変更点(委任状の受領対応について)**

**〔背景〕**取りまとめ団体の委任状受領対応において、医療機関等に対し受領通知のメール送信漏れが散見される。V-SYS における委任状の受領対応は、V-SYS ID発行と連動しており、受領通知メール送信までがV-SYSID発行条件となってい る。

#### **V - S Y S I D 発行条件**

- ① V-SYS(委任状受領管理システム)にて、申請された委任状のステータスを「受領済み」に変更する
- ② ステータスを「受領済み」に変更後、医療機関等へ受領メールを送信する

#### **V-SYS(委任状受領管理システム)**

#### **ステータスを受領済みに変更後、必ず「メール送信」まで対応してください**

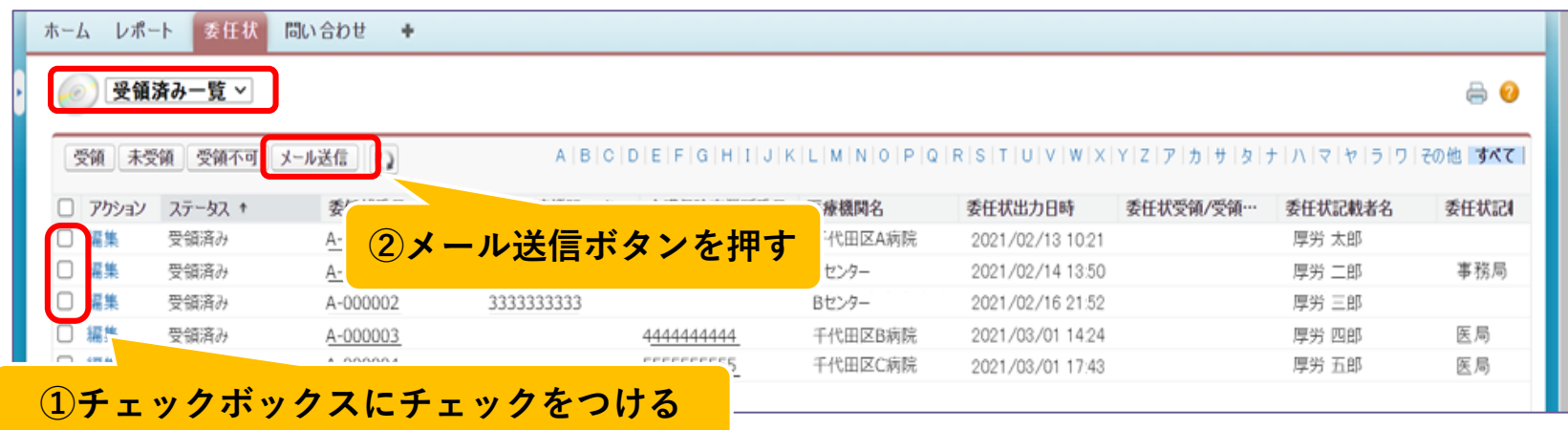

### **今後の機能変更点(接種券再発行/追加接種用接種券発行)**

#### **コ ロ ナ ワ ク チ ン ナ ビ か ら の W E B 申 請 機 能 利 用 状 況**

2021年12月20日時点

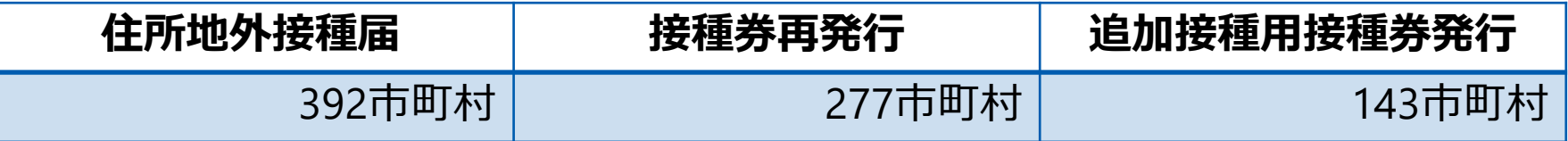

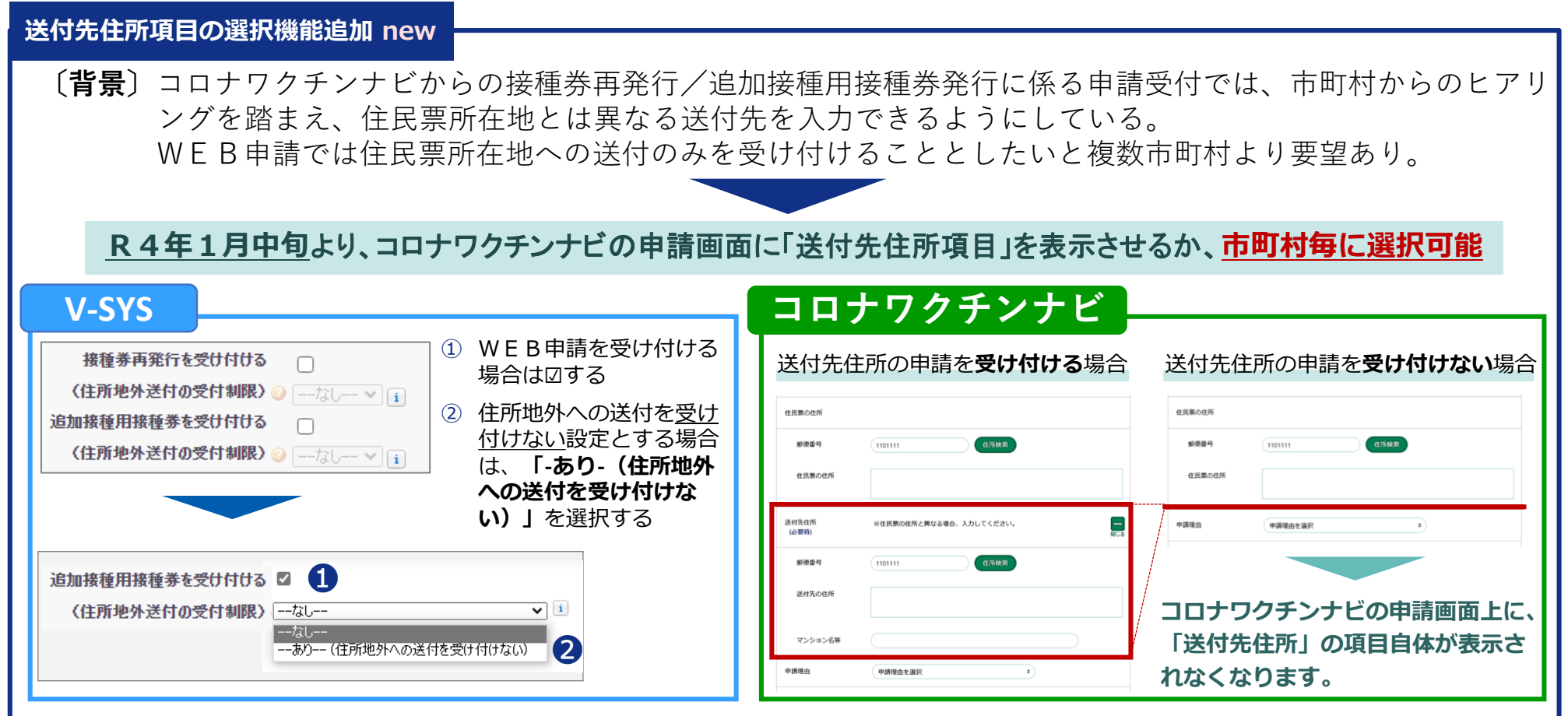

# **ワクチン分配の活用実績(~2021年12月) 2.V-SYSについて**

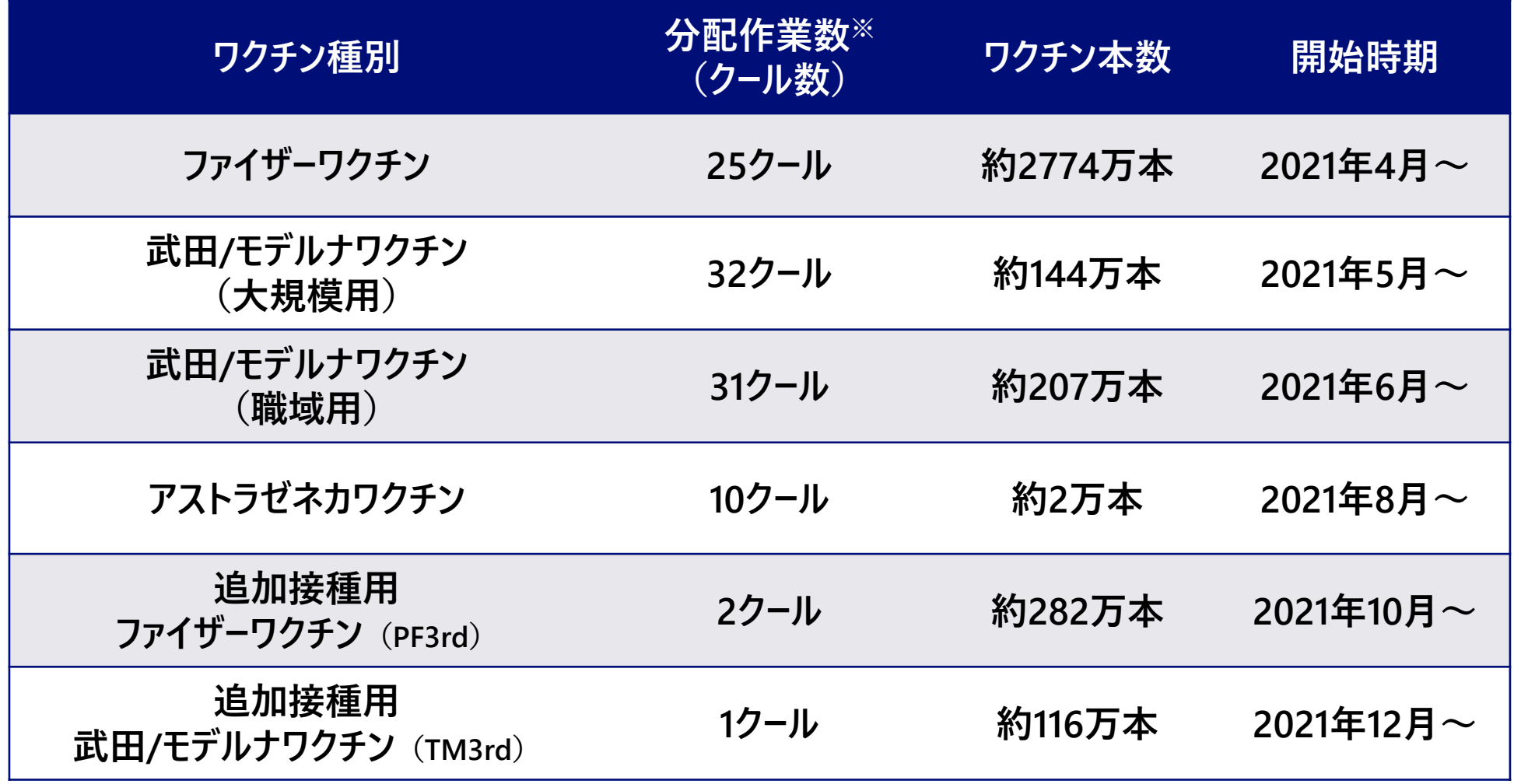

※ 先行接種用のクール等は除いた数字

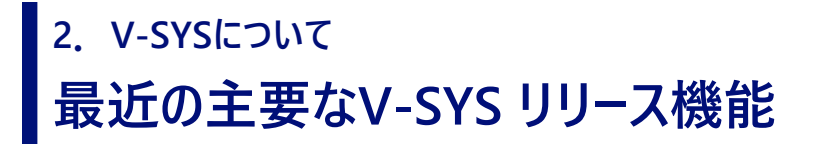

### **1.モデルナの希望量入力機能 12/13リリース済み**

TM3rd01クール(1/24週配送予定分)の分配作業に必要な武田/モデルナワクチンの接種会場が希望量(納品 数)を入力できる機能(大規模・職域会場以外の武田/モデルナ会場に機能拡大)

#### **2.在庫入力機能 12/13リリース済み**

武田/モデルナ社ワクチンの保有状況の把握に必要な武田/モデルナワクチンの接種会場が保有するワクチン本数を 入力し、都道府県・市町村が閲覧できる機能

#### **3.請求総括書の作成機能の変更 12/23リリース予定**

費用請求について、これまで接種費用(2,070円/1回接種)の請求方法と時間外・休日加算の請求方法とでばらばら だったものを一本化することに伴い、請求総括書の作成機能をそれに合致するように変更

#### **4.小児用(5~11歳)ファイザー社ワクチンの分配等の機能 12/27リリース予定**

小児用ファイザー社ワクチンを医療機関に分配できるよう、希望量(納品数)の登録や必要な実績情報の登録 機能を整備。

また、都道府県による分配作業を支援する分配シミュレーションの分配モード(小児人口比モード)を追加

**5.職域追加接種用の接種計画の入力機能 1/7リリース予定**

職域追加接種用の接種計画の入力機能を整備

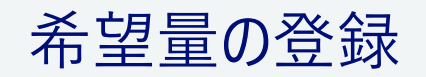

## **希望量の報告と分配量の確定 2.V-SYSについて**

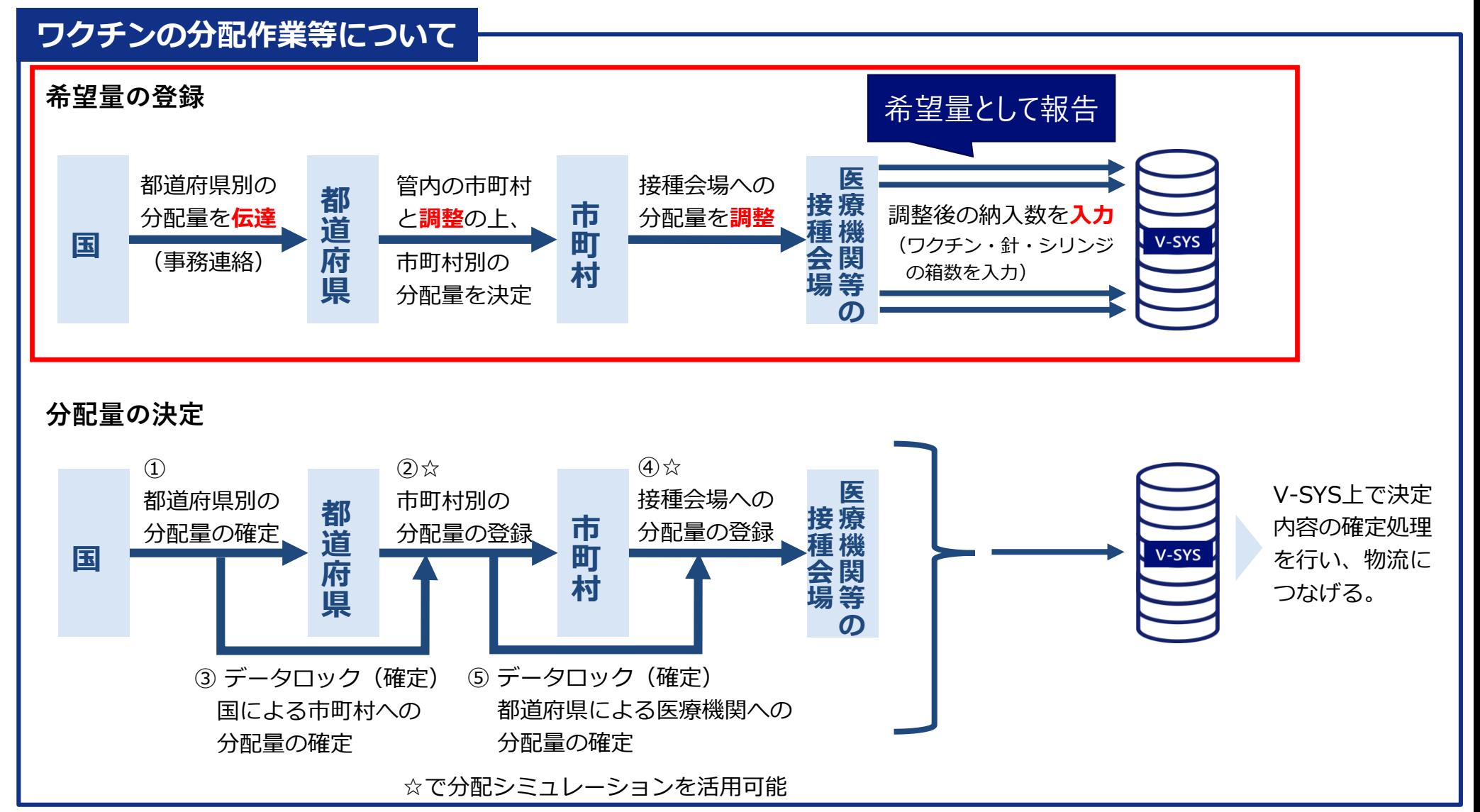

**都道府県 市町村 医療機関**

### **武田/モデルナの追加接種(3回目接種)希望量の報告 2.V-SYSについて**

■ステップ① 医療機関は、医療機関情報でモデルナにチェックすることで、モデルナの希望量の報告が可能になります ■ステップ2 市町村が承認します

■ ステップ③ 希望量を報告: 医療機関も大規模接種会場も、武田/モデルナ\_3rdXXのクールに報告します

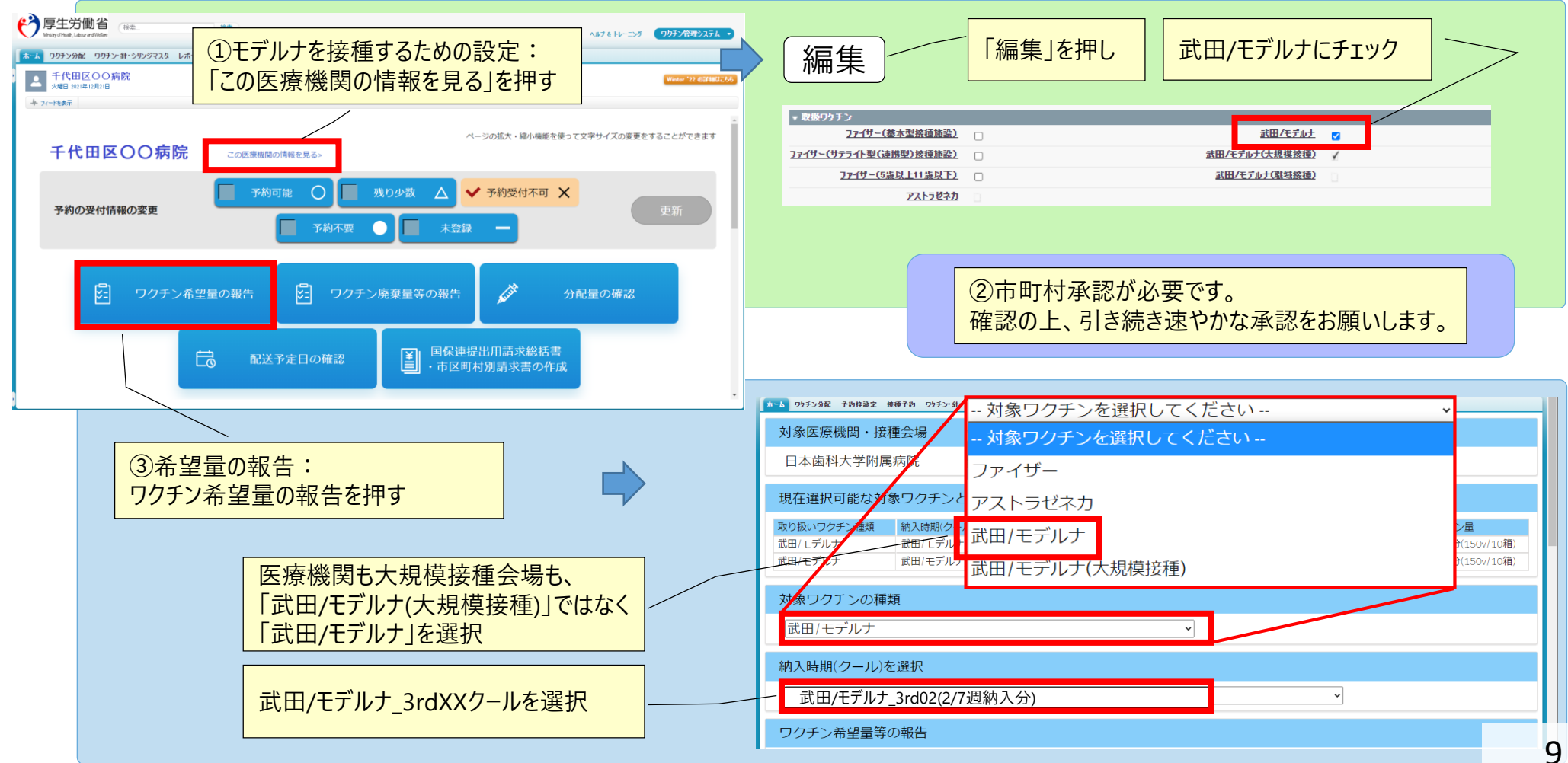

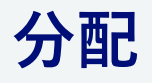

### **希望量の登録と分配量の確定 2.V-SYSについて**

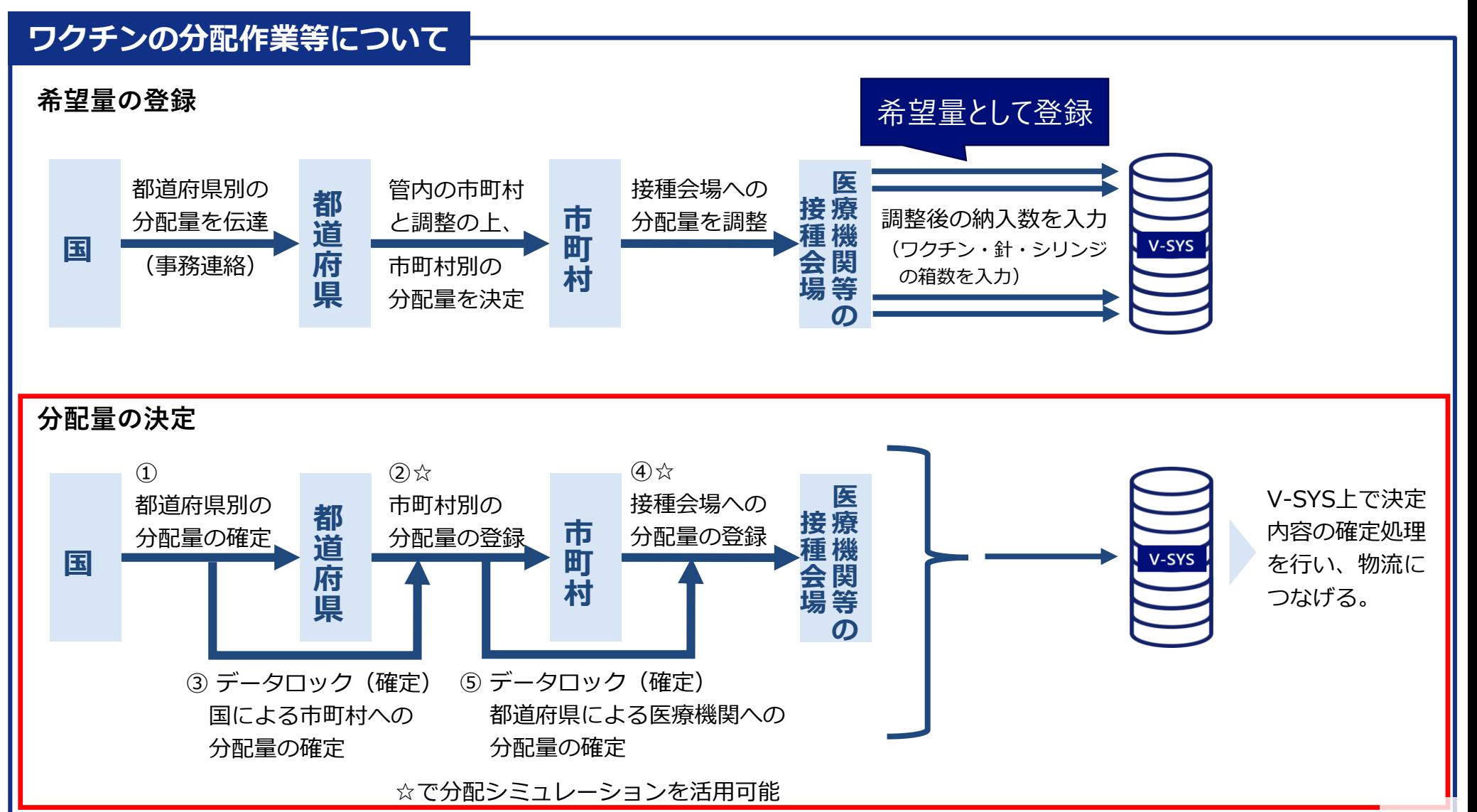

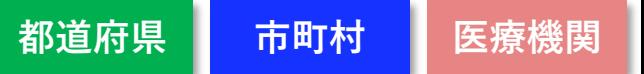

# **分配シミュレーション 2.V-SYSについて**

- ■分配シミュレーションを活用し、スムーズな分配量の調整
- 「接種対象者数比モード」が追加 <武田/モデルナ (一般) とファイザー >
- ■「小児人口比モード」が追加 (予定) new 12/27リリース→小児開始後に利用可能

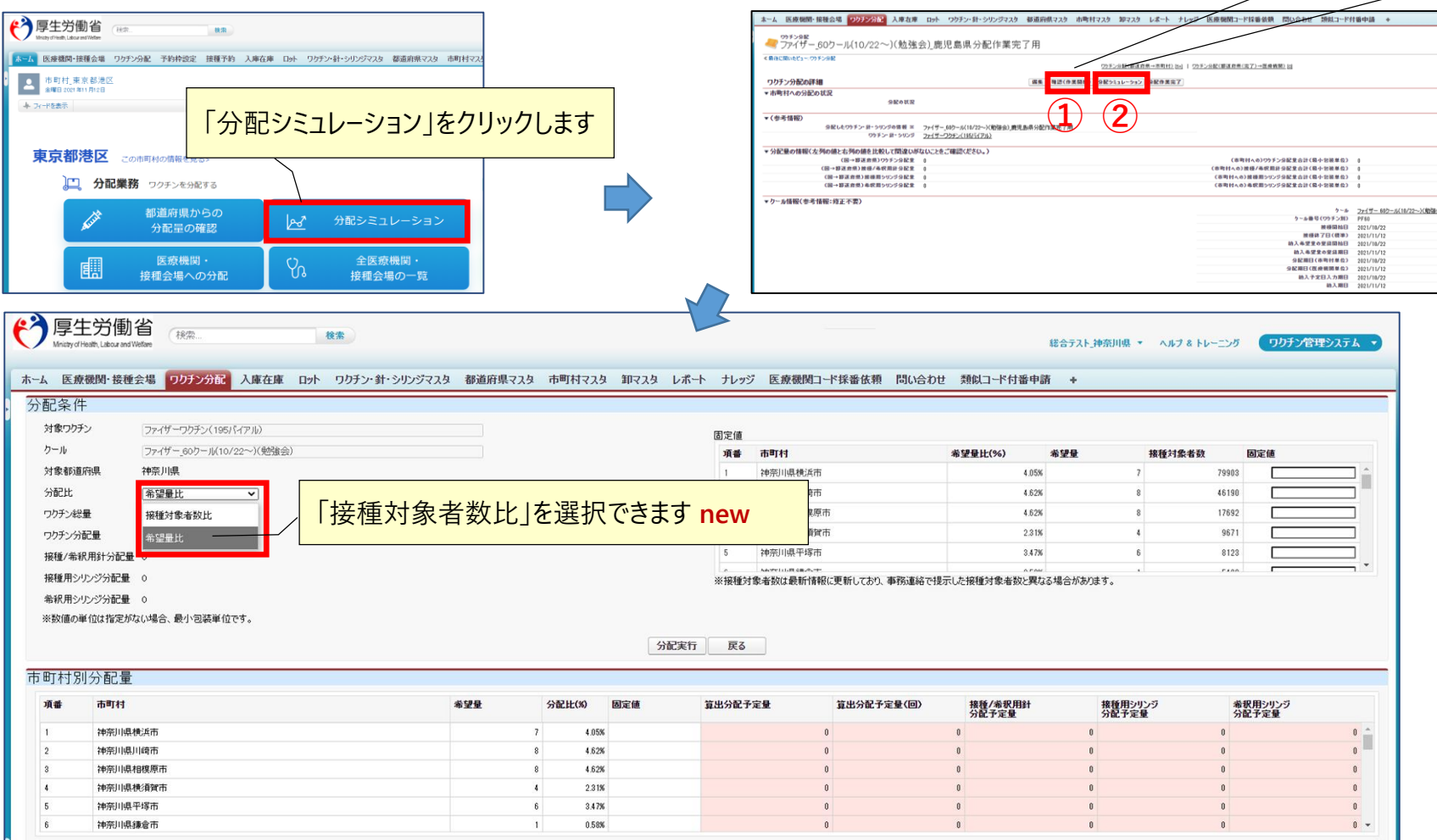

①「確認(作業開始)」をクリックし、 ②「分配シミュレーション」をクリックします

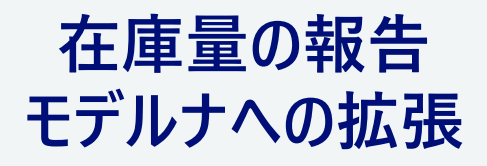

# **武田/モデルナの在庫量の登録 2.V-SYSについて**

■ファイザーに加え、モデルナでも在庫量が登録できるようになりました ■ 厚生労働省または自治体等から依頼があった場合、在庫を登録します

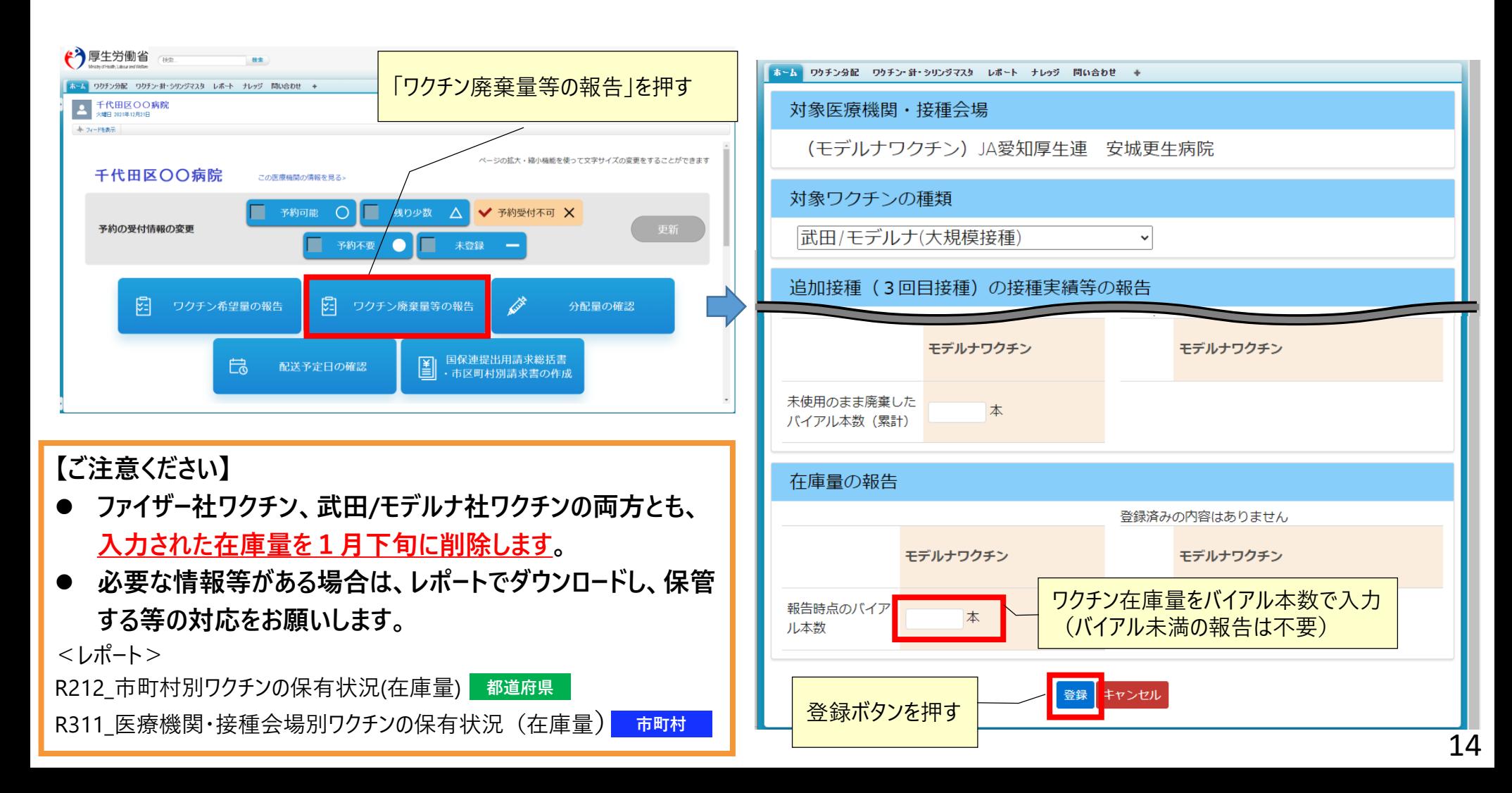

# 請求処理

### **請求に関する変更① 時間外・休日加算も通常対応分と一体的に請求可能**

■従来:通常接種費用の請求と時間外・休日加算は別々に請求

■ 2022年1月請求分 (2021年12月接種分)から: V-SYSで一体的に請求総括書等を作成し請求できるようになる

#### <2022年1月請求分(1/10締切)以降の取り扱い>

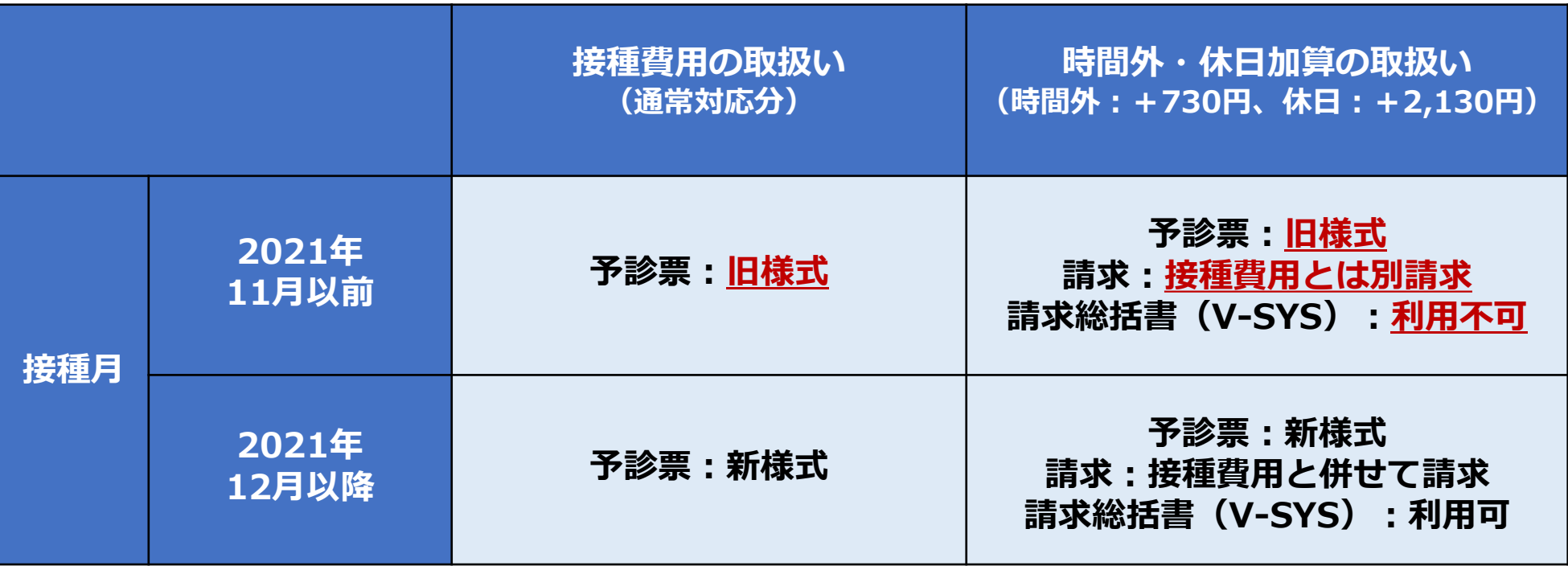

### **請求に関する変更① 時間外・休日加算も通常対応分と一体的に請求可能**

■従来:通常接種費用の請求と時間外・休日加算は別々に請求

■2022年1月請求分 (2021年12月接種分)から:V-SYSで一体的に請求総括書等を作成し請求できるようになる

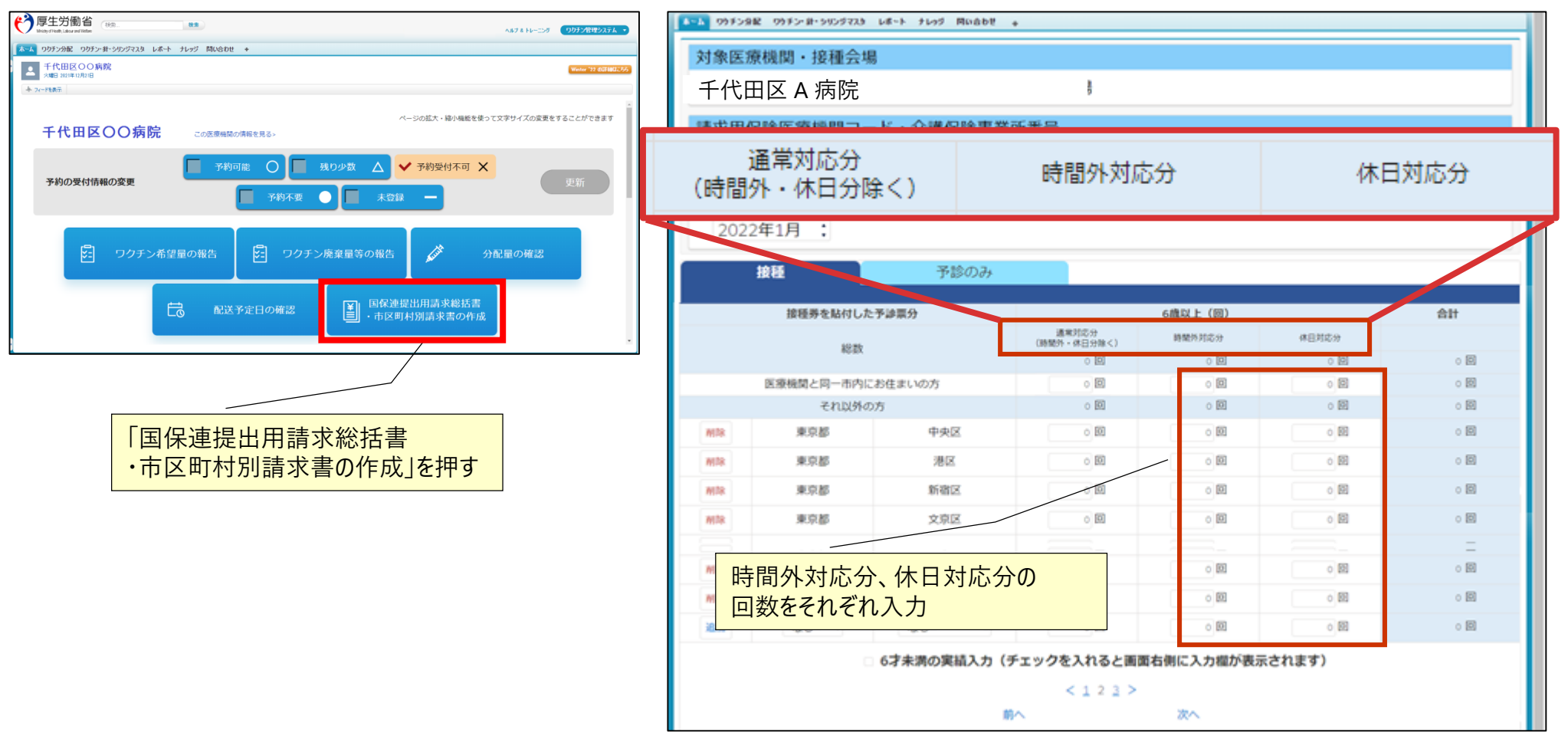

### **請求に関する変更① 時間外・休日加算も通常対応分と一体的に請求可能**

■従来:通常接種費用の請求と時間外・休日加算は別々に請求

■2022年1月請求分 (2021年12月接種分)から:V-SYSで一体的に請求総括書等を作成し請求できるようになる

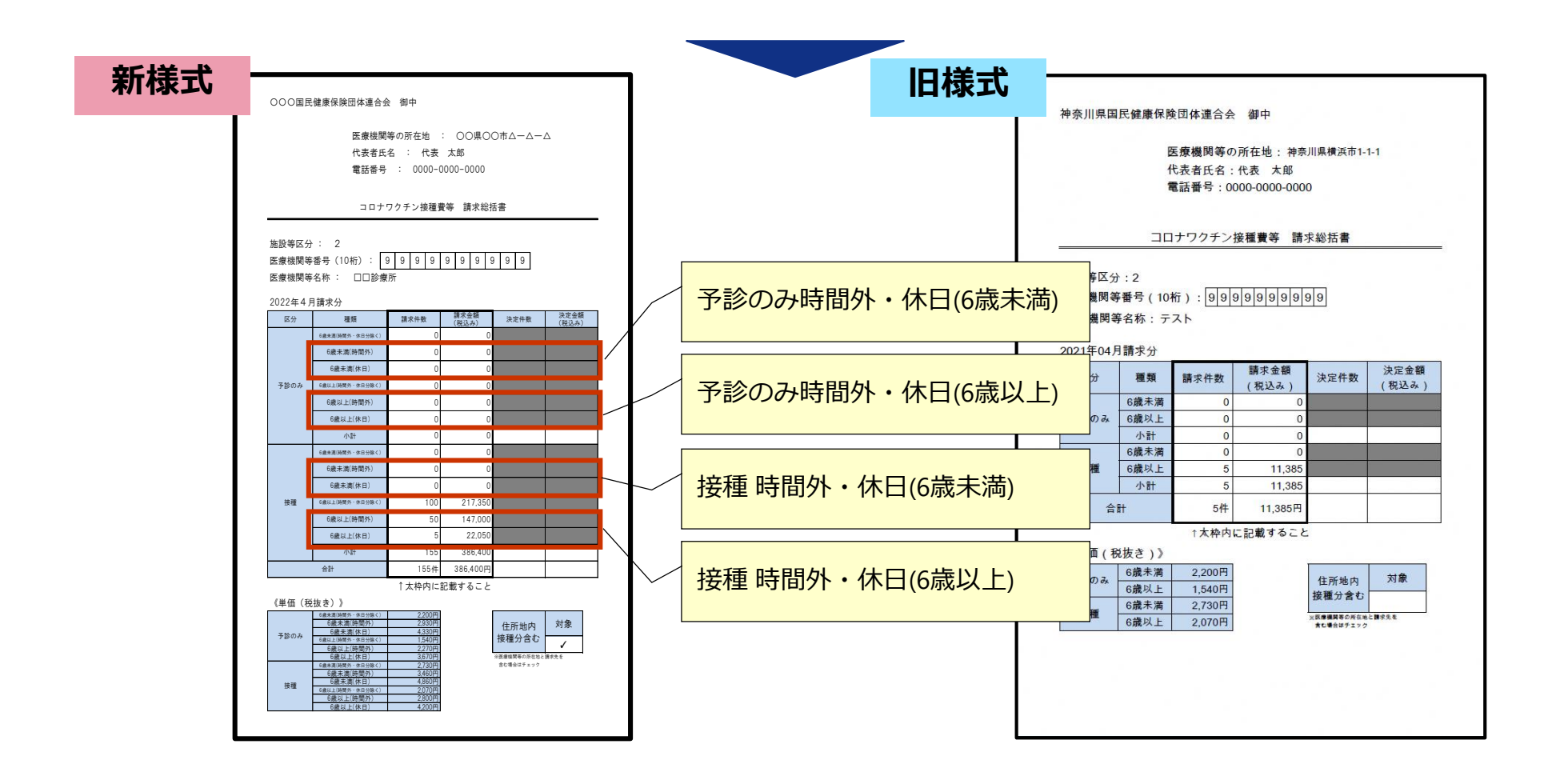

## **請求に関する変更② 対象市町村が500件以上ある場合**

#### ■対象となる市区町村数が500を超える場合、500件ごとに表示される ■出力(印刷)も500件単位で行う

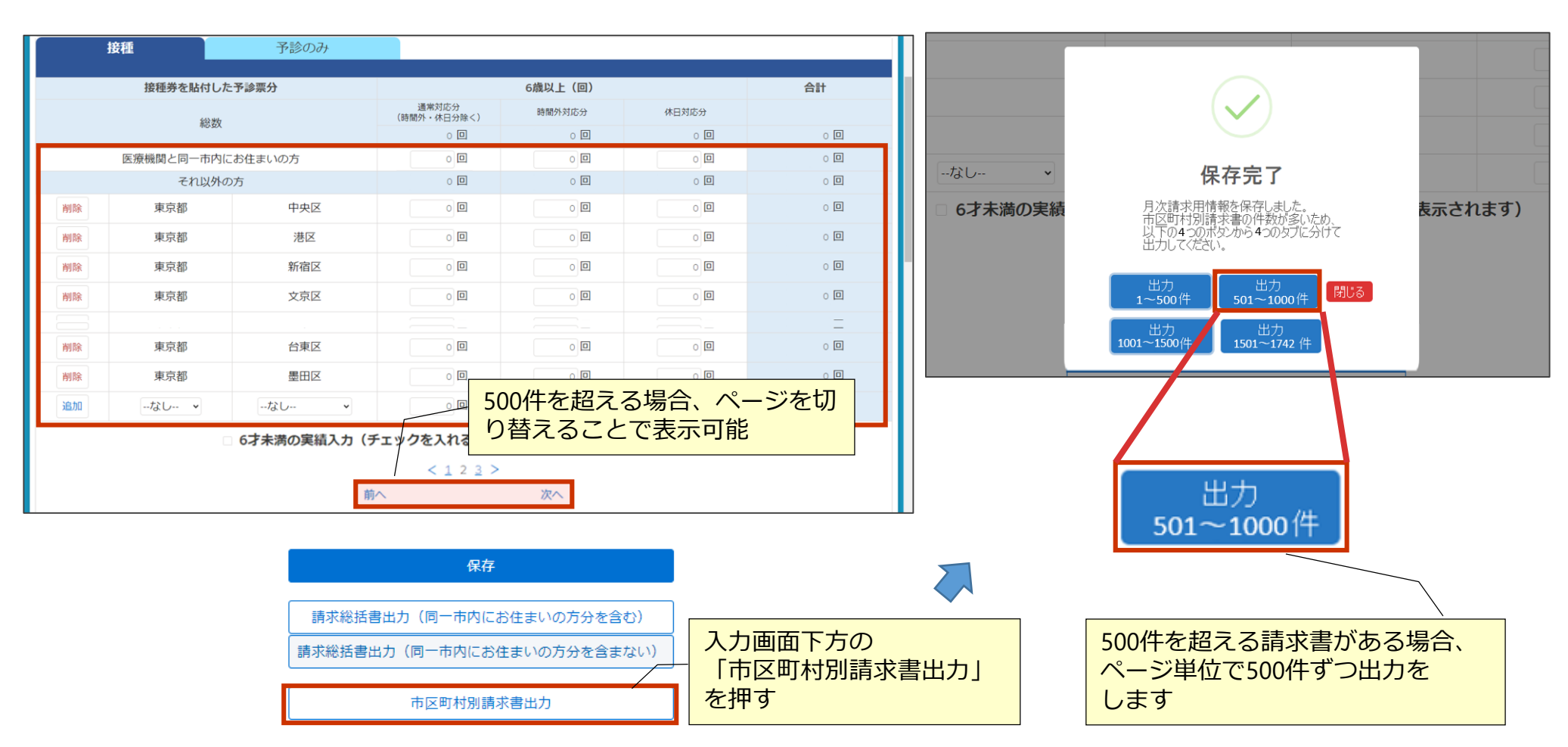

### **請求に関する注意① デモンストレーションから分かったこと・・・**

■市町村を追加した場合、自動的に昇順に並べ変わる(請求の編綴、抜け漏れのチェックがしやすい) ■最後に入力したデータが最終行に追加されるわけではないことに注意!

■ 特に500市町村を超えた場合、追加した市町村は**別ページに表示**されていることがあることに留意

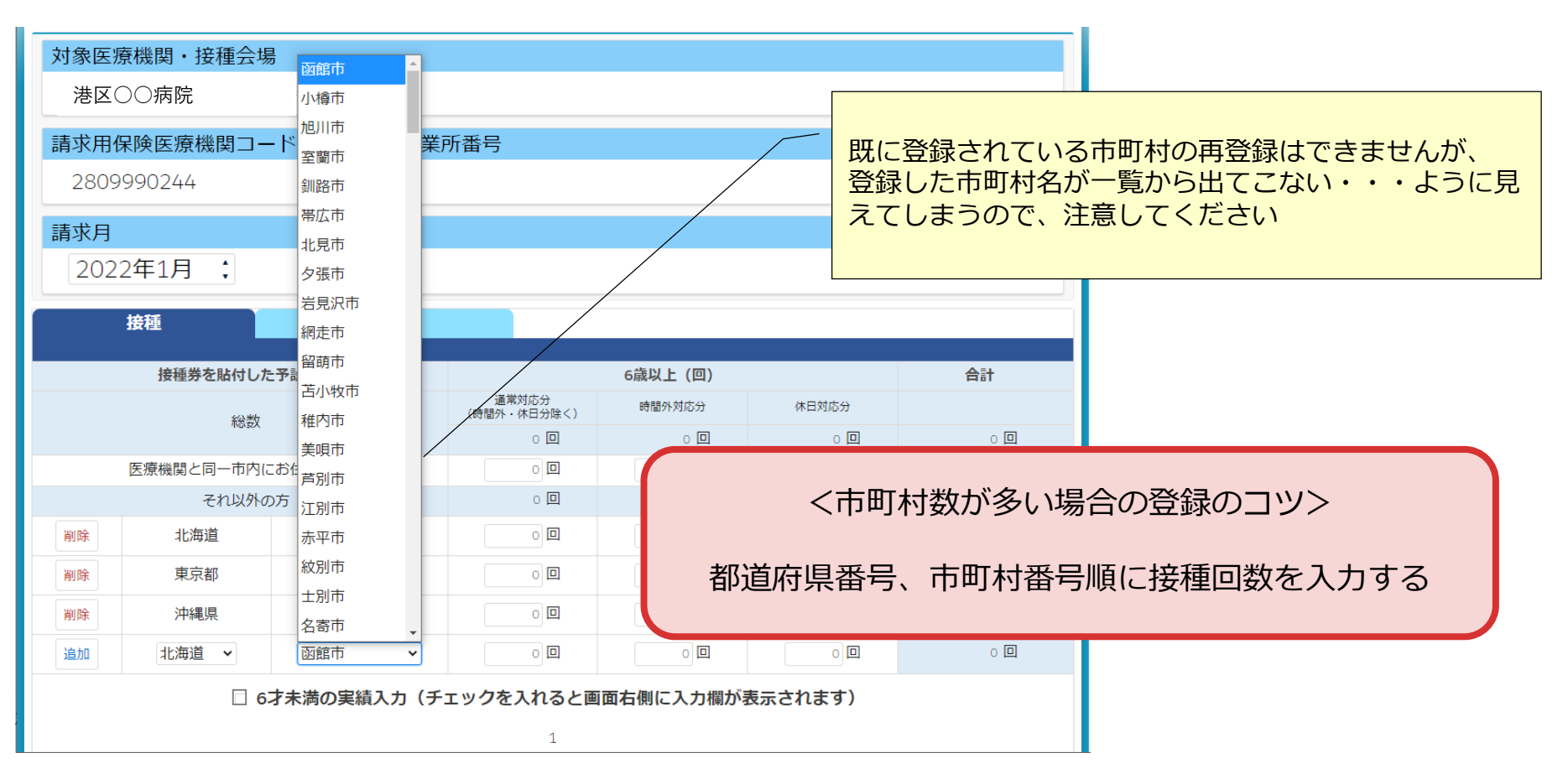

### **請求に関する注意②**

### **「接種券情報が印刷された予診票(接種券付き予診票)」欄に入力された過去の接種回 数は表示されない**

■ 過去に「接種券情報が印刷された予診票(接種券付き予診票) |欄に入力された接種回数は本画面からは参 照不可

対応策⇒レポートの活用(レポートの参照方法は、後述)

< 従来(12/22以前)の「請求総括書・市区町村別請求書」画面 >

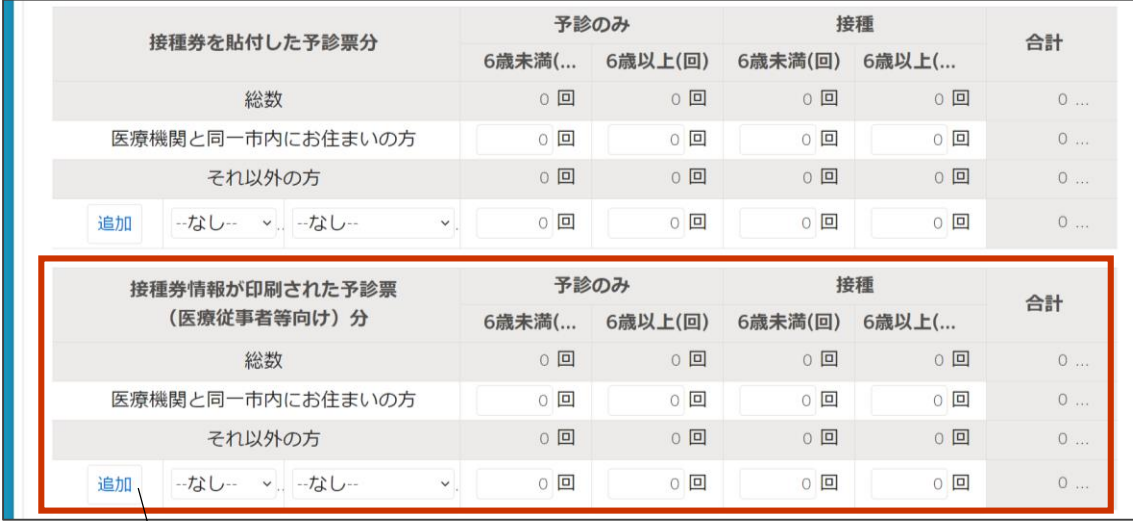

従来の接種券が印刷された予診票(医療従事者向け)分 は、12/23以降、この画面からは確認できません

過去の請求情報(回数)を 確認したい場合・・・・ レポートの活用 フォルダ:「R3\_市町村レポート」 レポート名: 「R313 (2021年12月請求分まで)請求総括 書用・接種券付予診票分データ一覧」 フォルダ:「R5\_医療機関レポート」 レポート名: 「R533 (2021年12月請求分まで)請求総括 書用・接種券付予診票分データ一覧」

# 市町村業務で変わること・変わらないこと

### **市町村業務で変わること、変わらないこと 2.V-SYSについて**

```
今まで説明させていただいたこと以外で・・・
```
**業務が変わること:**

**職域の医療機関情報の変更時に、市町村承認が不要となった 背景:国承認になったため**

```
業務が変わらないこと:
職域の委任状が届く
 電子: V-SYS上で「受領」して「メールを送信」
 紙媒体: 受領
```
**コロナワクチンナビからの追加接種の申請に対する対応 職域、一般共通**

### **委任状(電子)が届いた時の対応 「受領」と「メールの送信」をお願いします**

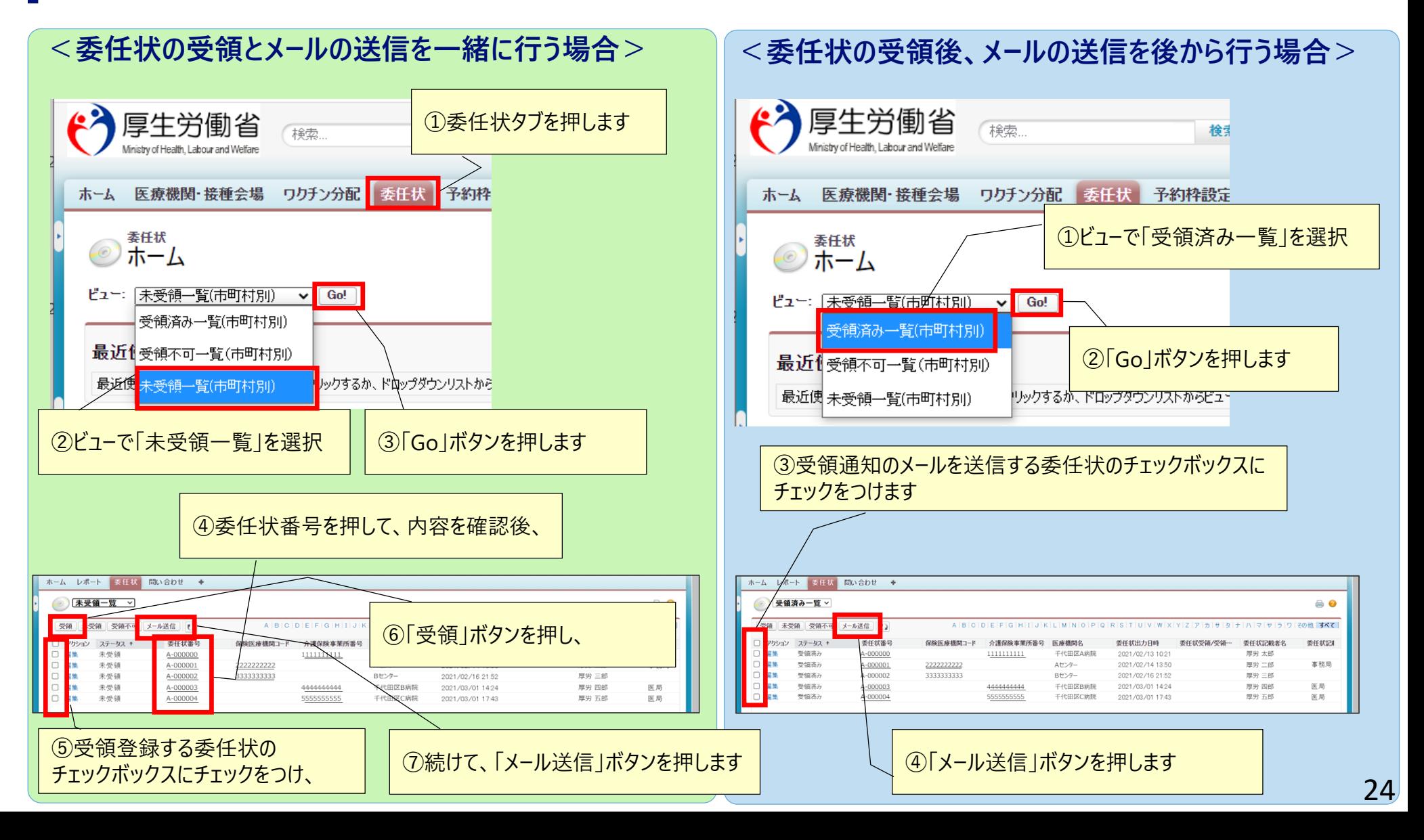

**(1)** 日本語 : Japanese

(7) 厚生労働省

新型コロナワクチンについて よくあるご質問

文字サイズの変更

**标准大 特大** 

#### コロナワクチンナビ ■接種券の再発行(1回目、2回目)

**Web申請 コロナワクチンナビでできる「接種券の発行」関連**

- 追加接種(3回目)用の接種券発行
- ■追加接種用の接種券発行の申請を、コロナワク 行うことが可能です
	- 2回目接種と現在の住民票所在地が異なる場合
	- 2回目接種から8か月以上たっても接種券が届か
	- 紛失した場合

**2.V-SYSについて**

■住所地外接種の申請

■ 海外で日本で承認されているワクチンを2回目の接

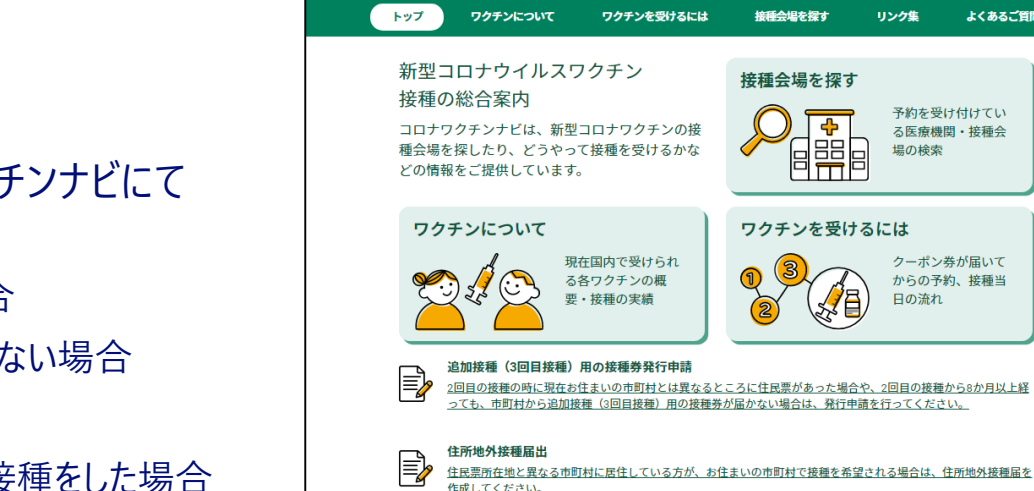

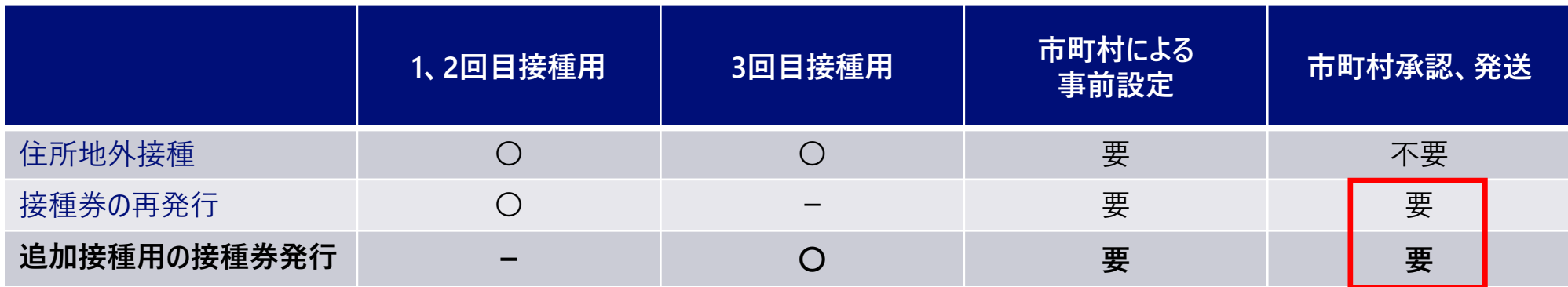

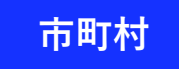

### **Web申請 ー追加接種(3回目)用の接種券の申請ー 2.V-SYSについて**

■ 市町村による追加接種券用の接種券の申請の確認及び承認は、ホ−ム画面のボタンから行います。

■ CSVを出力したか、発行済みかどうかを管理することが可能です。なお、CSVダウンロードについては、処理が完了する とメールにて通知が行われます。

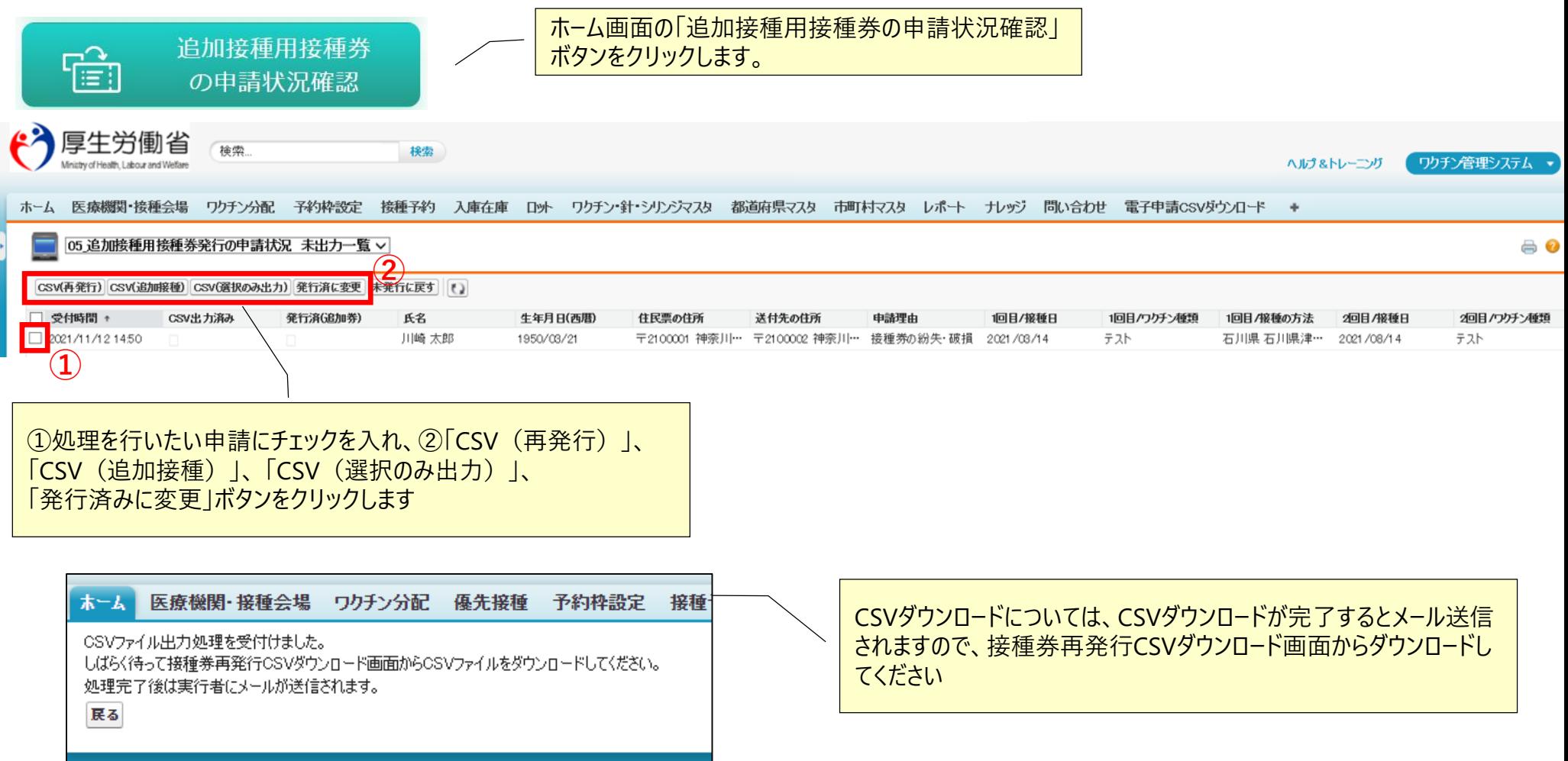

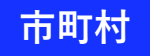

### **Web申請 ー住所地外接種申請ー 2.V-SYSについて**

■市町村は、住所地外接種の申請状況を、V-SYSの「レポート」機能で確認します。

■レポートタブをクリックし、「R3 市町村レポート」フォルダ内の以下のレポートをクリックします。

・R300A\_住所地外接種の申請状況一覧(他地区への流出状況)

・R300B\_住所地外接種の申請状況一覧(他地区からの流入状況)

・R300C\_住所地外接種の申請状況一覧(すべて)

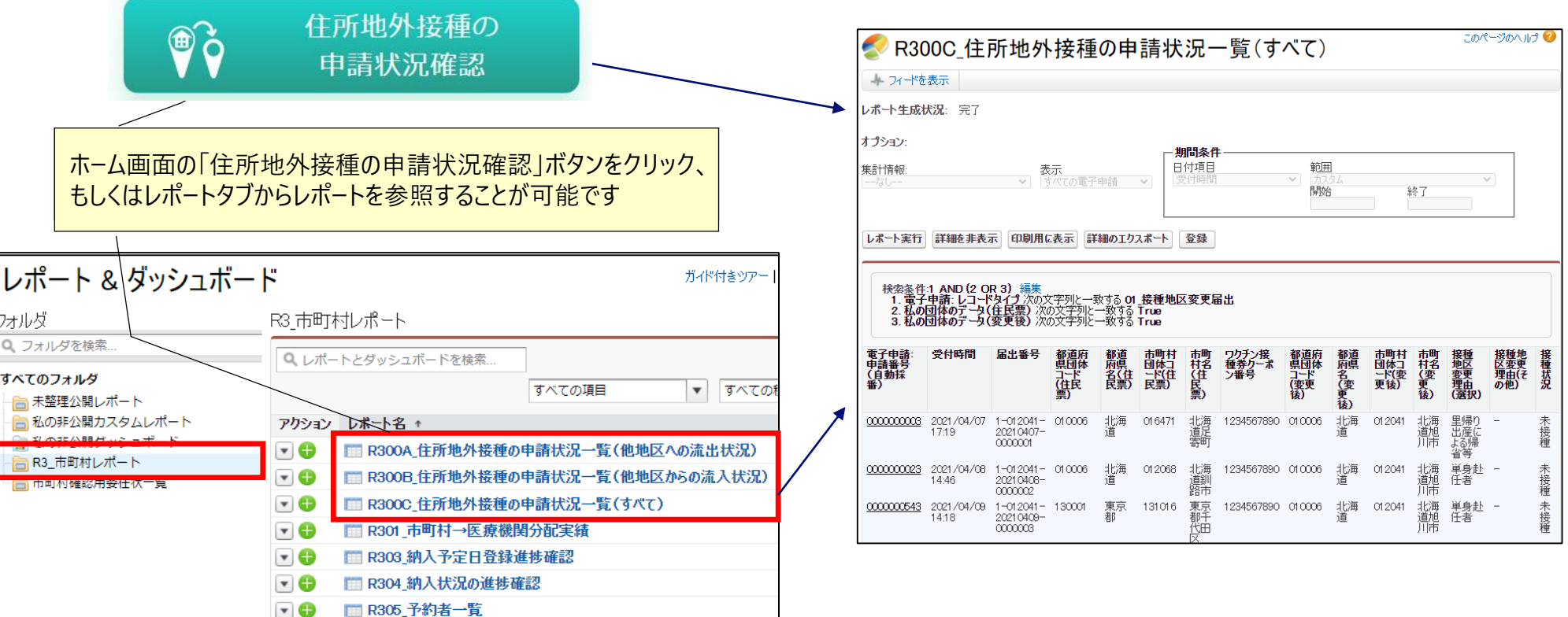

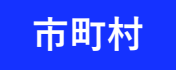

### **Web申請 ー追加接種用接種券の発行申請の事前設定ー 2.V-SYSについて**

■市町村が、追加接種券用の接種券の発行申請を受付けるためには、V-SYSの『市町村マスタ』タブを選択して設定 を行う必要があります

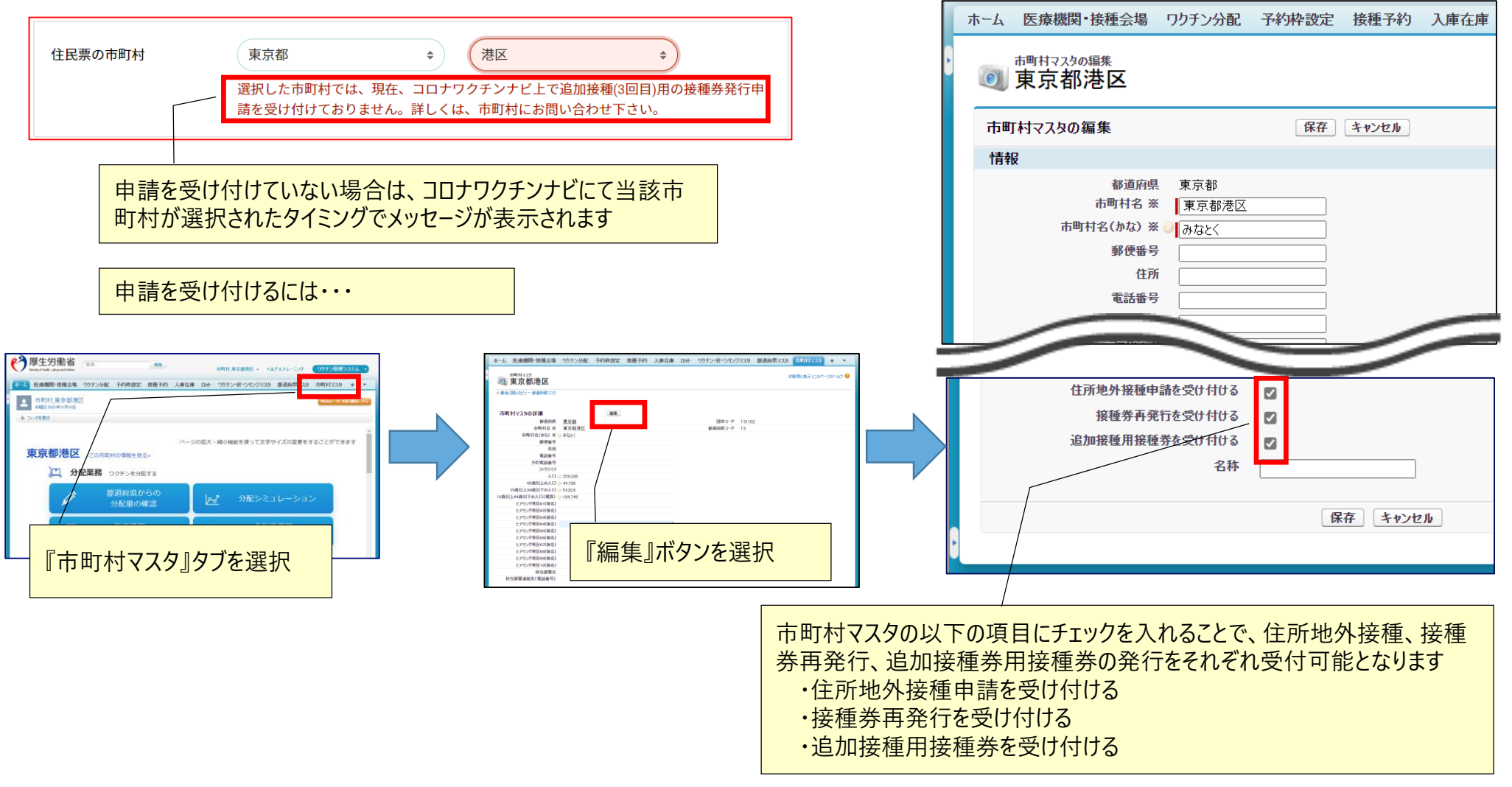

# レポートの活用

# **レポートの活用 最近追加されたレポート 2.V-SYSについて**

**都道府県レポート:**

**都道府県が職域会場の申込状況を確認できる**

- **・R214A\_都道府県内の職域追加接種の申込状況**
- **・R214B\_都道府県内の職域追加接種の実施会場数**

**移送関連**

**・R213C\_他県からのファイザーワクチン移送量(2021年11月まで)**

**市町村レポート:**

**市町村内の医療機関の過去の請求情報を確認できる**

**・R313\_(2021年12月請求分まで)請求総括書用・接種券付予診票分データ一覧**

**移送関連**

**・R312C\_他市町村からのファイザーワクチン移送量(2021年11月まで)**

**医療機関レポート: 過去の請求情報を確認できる(R313と項目は同じ) ・R533\_(2021年12月請求分まで)請求総括書用・接種券付予診票分データ一覧**

# **レポートの活用 ー操作方法ー 2.V-SYSについて**

■ 対象となるフォルダを選択後、利用したいレポートを押す

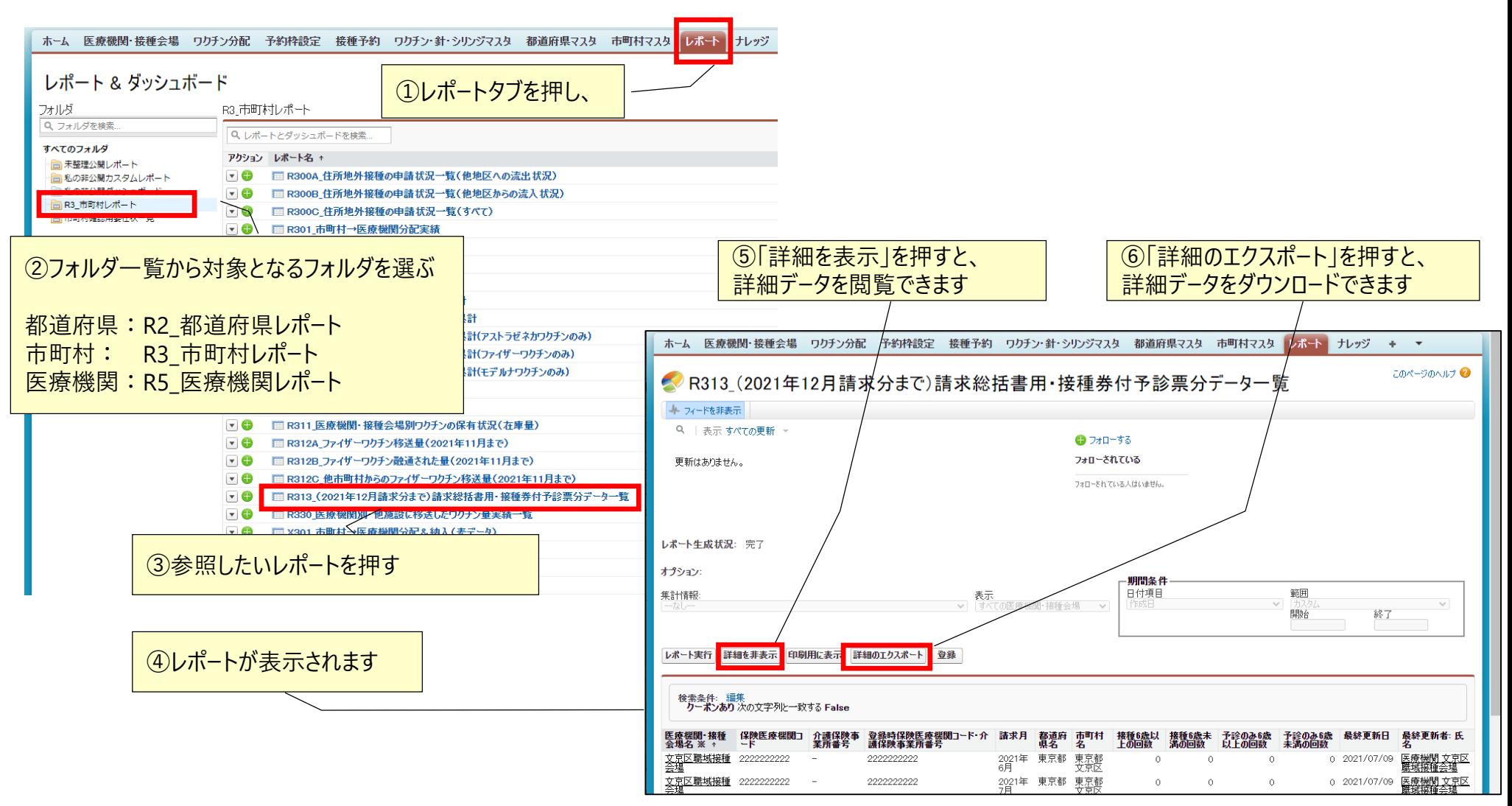

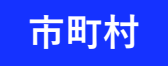

## **レポートの活用 新しいレポート ー市町村編ー**

■「R3\_市町村レポート」を選択し、閲覧したいレポート名を押します

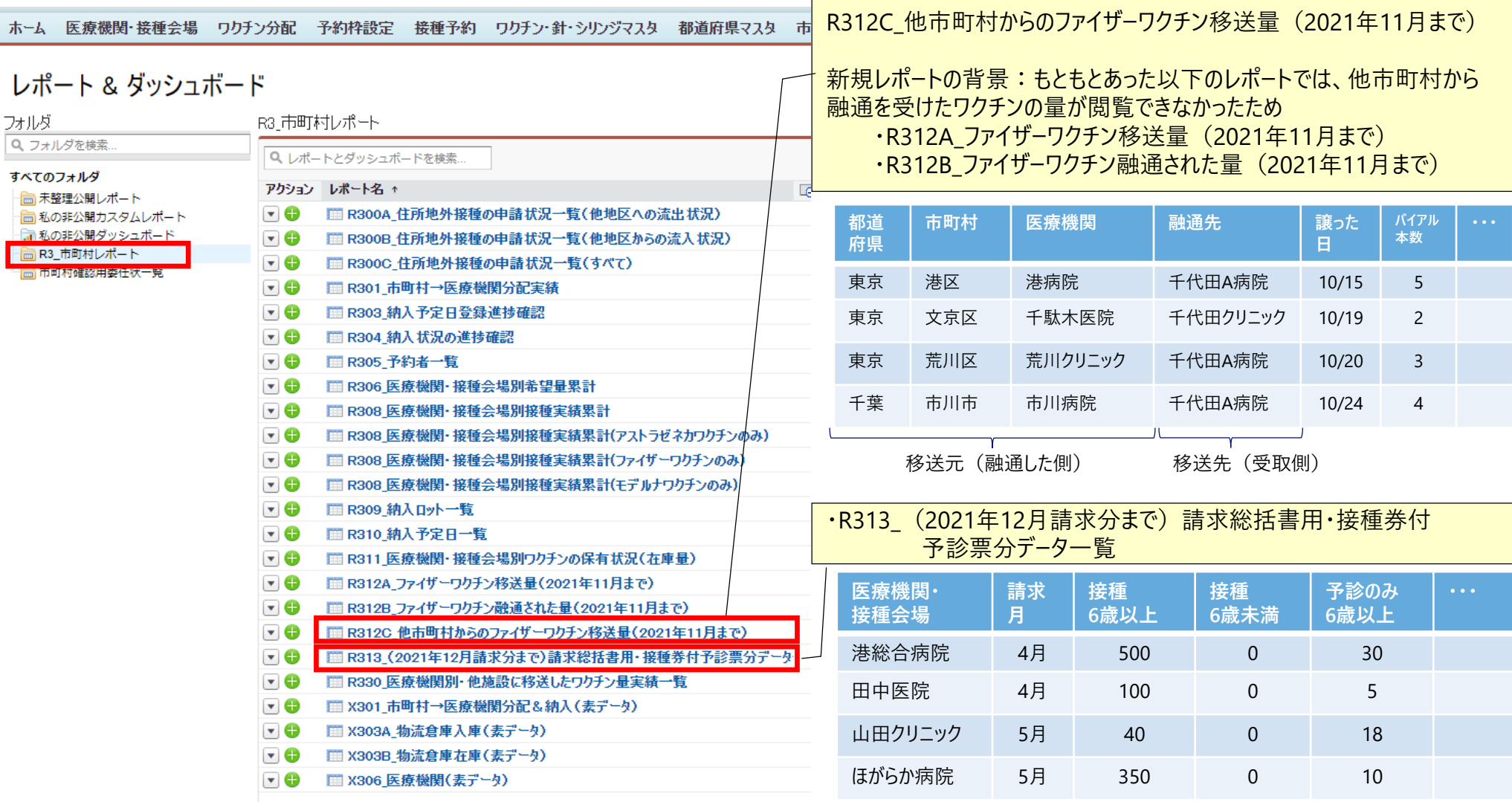

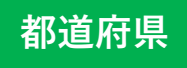

小計 レコード件数 総計 レコード件数

#### **2.V-SYSについて**

### **レポートの活用 新しいレポート ー都道府県編ー**

#### ■「R2\_都道府県レポート」を選択し、閲覧したいレポート名を押します

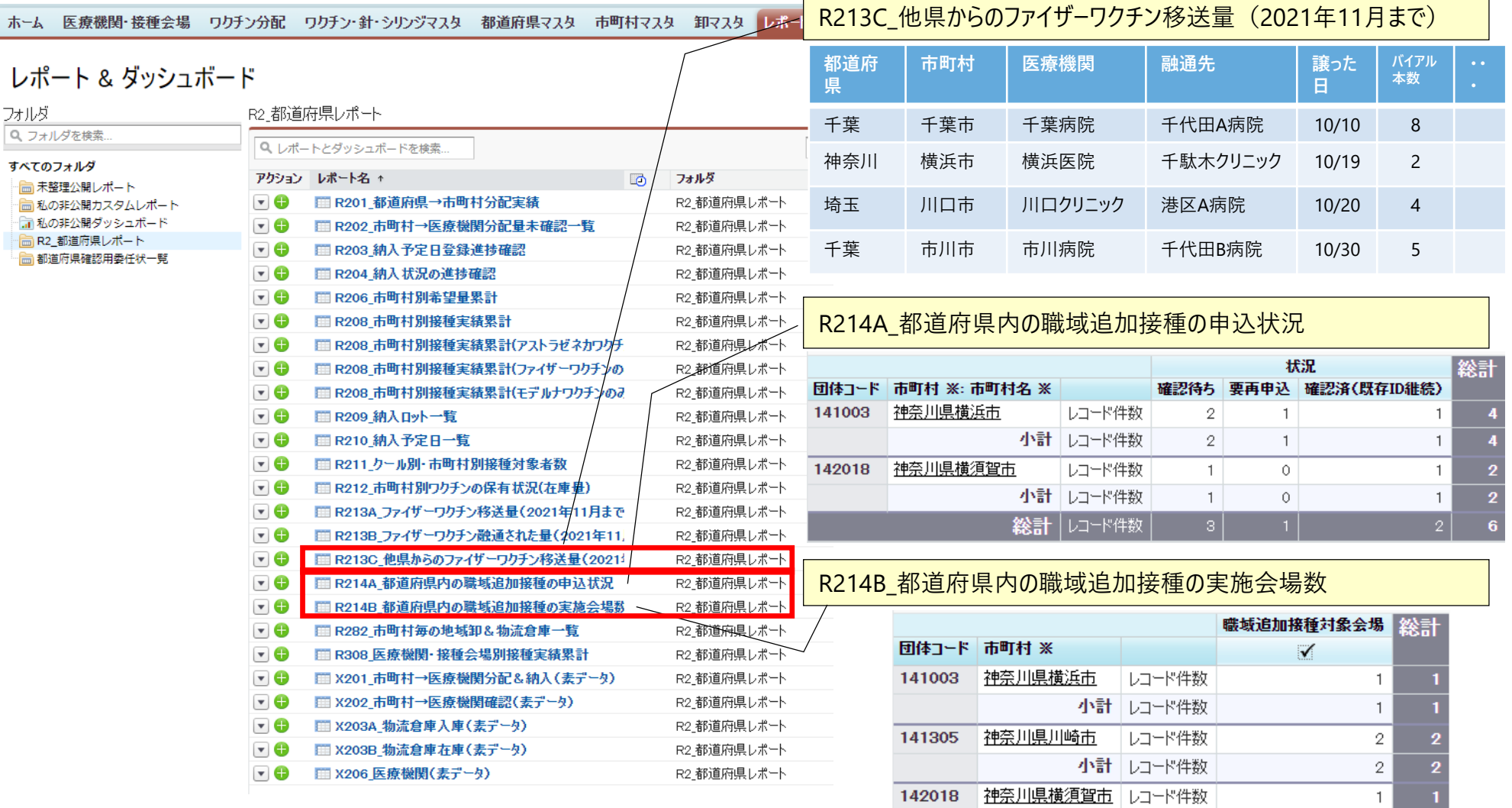

 $\overline{4}$ 

**V-SYS利用のコツ と 困ったときには・・・**

# **V-SYSを利用する際のコツ 2.V-SYSについて**

■作業は、基本的にホーム画面のボタンから行うこと

■可能な限り、タブを利用しないこと

■ 例外:レポート

■V-SYS内の作業は、お気に入りや、ブックマークを「利用**しない**」こと

■ V-SYS自体へのブックマークはOK

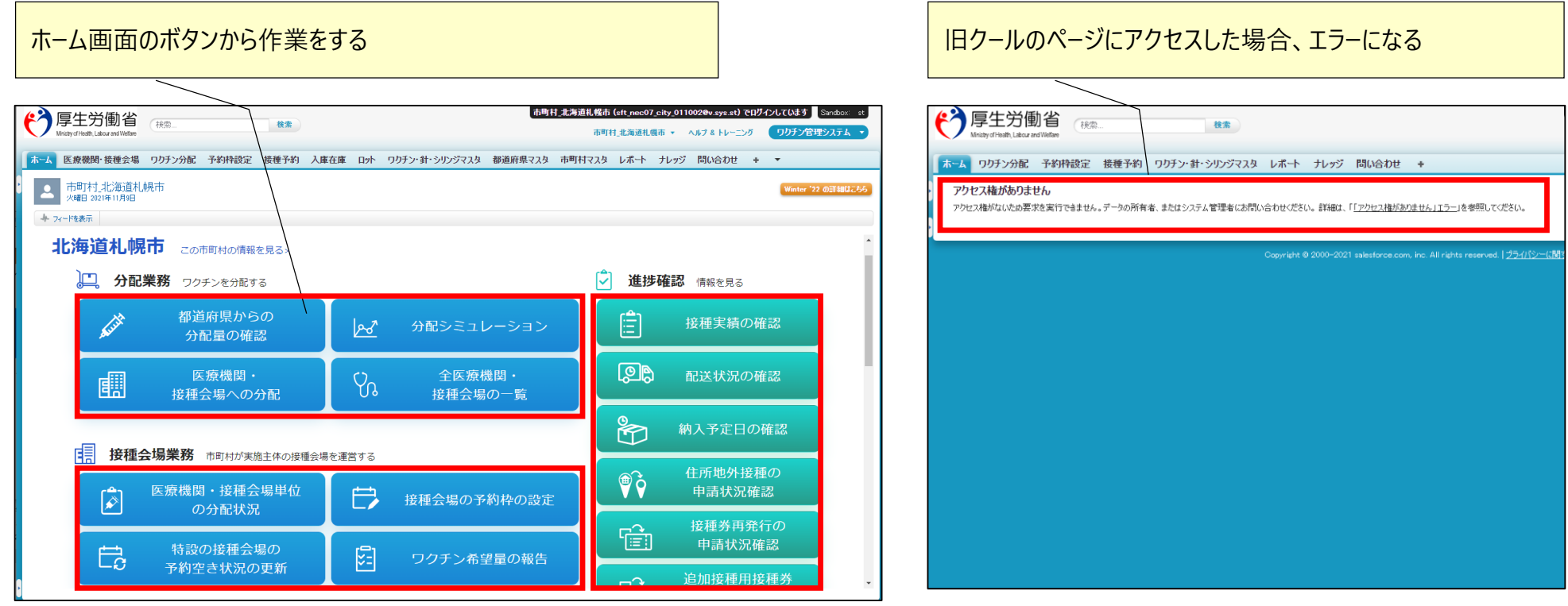

# **困ったときには・・・ 2.V-SYSについて**

#### ■チャットボット、最新マニュアル、動画マニュアルの活用

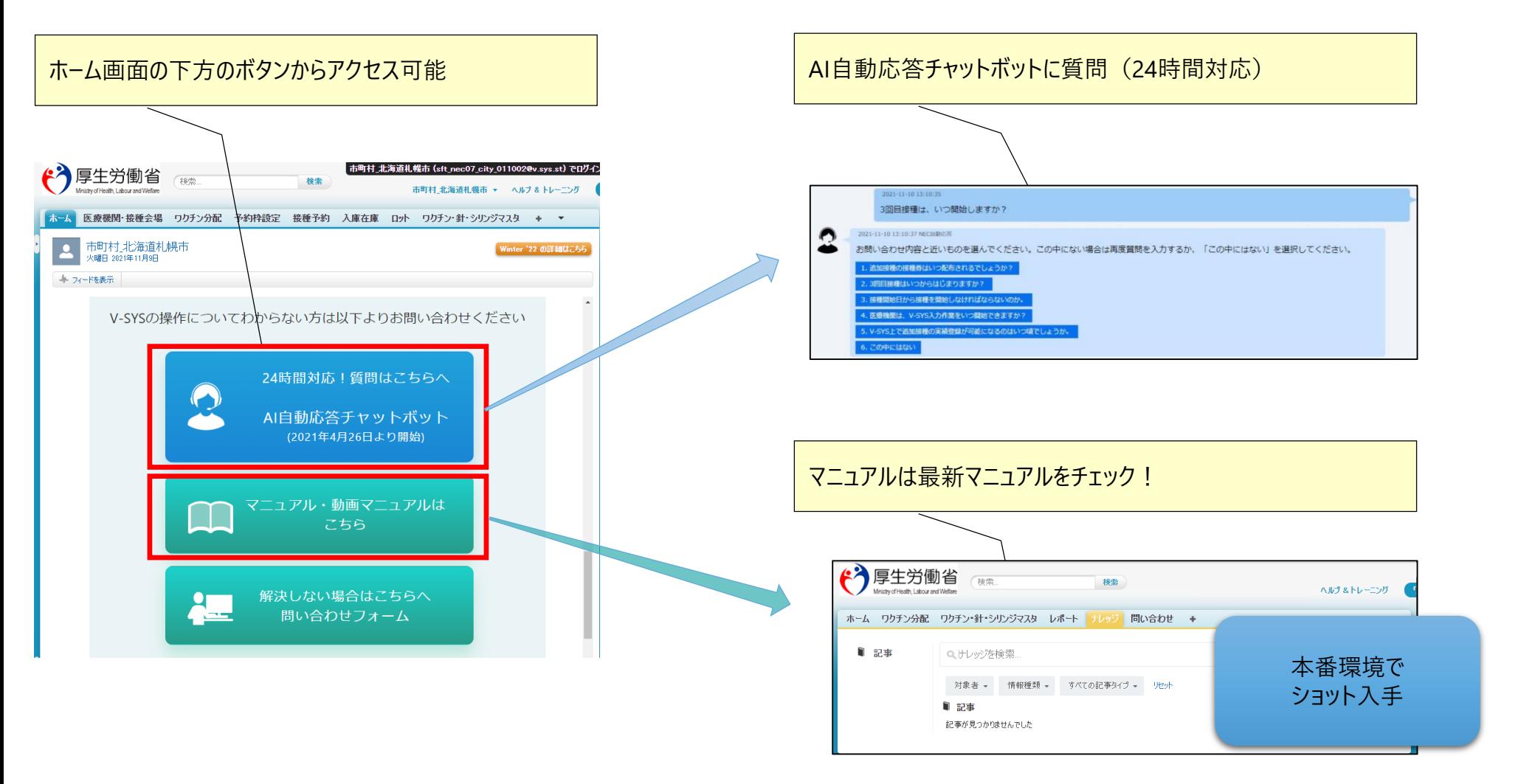

# **困ったときには・・・ 2.V-SYSについて**

#### 解決しない場合・・・ お問い合わせフォームの活用

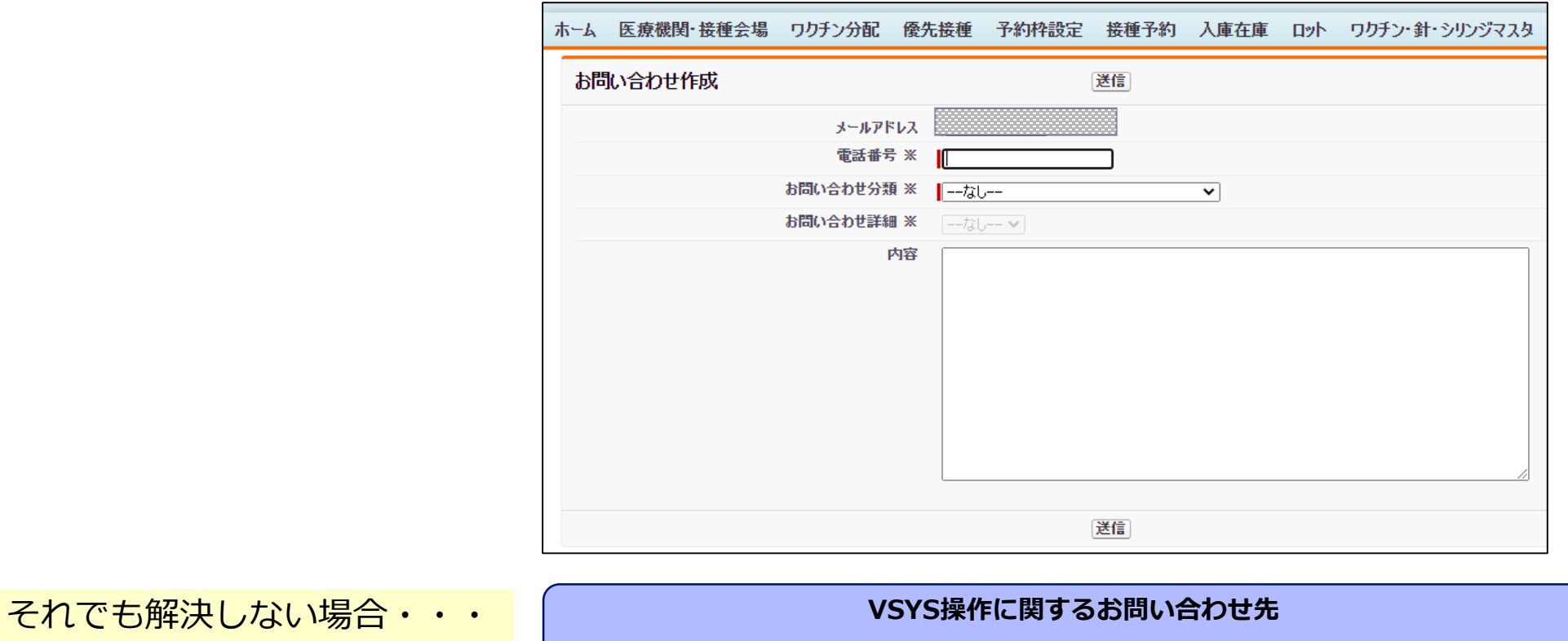

**V-SYS サービスデスク**

**ナビダイヤル: 0570-026-055 対応時間:8:30~19:00(土日祝日を除く平日のみ)**

**年末年始(12/29~1/3)は、お休みさていただきます。**